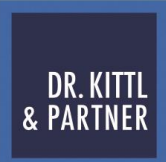

## ZUHÖREN. VERSTEHEN. BERATEN.

## **DATEV Unternehmen online – Jahresübernahme auf 2024**

## **Rechnungswesen Vorerfassung online**

Wenn Sie Stapel für das neue Wirtschaftsjahr erfassen wollen, müssen Sie eine Jahresübernahme in Rechnungswesen Vorerfassung online durchführen.

Jahresübernahme durchführen

Vorgehen:

1.Auf der Startseite von Rechnungswesen Vorerfassung online in der rechten Navigation über die Pfeiltaste den Menüpunkt Jahresübernahme durchführen wählen.

- oder -

Einen neuen Erfassungsstapel anlegen und im Fenster Neuen Stapel anlegen unter Wirtschaftsjahr den Eintrag neues Wirtschaftsjahr anlegen wählen.

2.Vorhandene Angaben prüfen und die Jahresübernahme bestätigen.

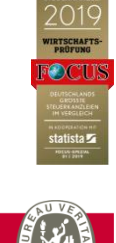

וחד